Programmable Control System

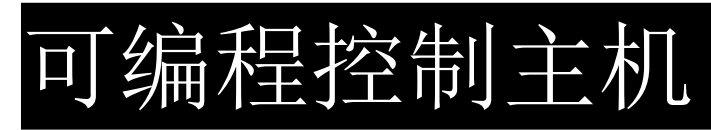

# 用户手册

在使用本系统前,请详细阅读本说明书

# ! 安全操作指南

#### 

为确保设备可靠使用及人员的安全,请在安装、使用和维护时,请遵守以下事项:

## $\bigcap$

在设备安装时,应确保电源线中的地线接地良好,请勿使用两芯插头,。确保设备的输入电 源为 100V-240V 50/60Hz 的交流电。

## $(2)$

机器内有交流高压部件,请勿擅自打开机壳,以免发生触电危险。

## $(3)$

不要将系统设备置于过冷或过热的地方。

## $\circled{4}$

设备电源在工作时会发热,因此要保持工作环境的良好通风,以免温度过高而损坏机器。

## $\circledS$

阴雨潮湿天气或长时间不使用时,应关闭设备电源。

## $\circled6$

在下列操作之前一定要将设备的交流电源线从交流供电插座拔下: A. 取下或重装设备的任何部件。

B.断开或重接设备的任何电器插头或其它连接。

## $\circled{7}$

非专业人士未经许可,请不要试图拆开设备机箱,不要私自维修,以免发生意外事故或加 重设备的损坏程度。

## $\circledR$

不要将任何化学品或液体洒在设备上或其附近。

# 目录

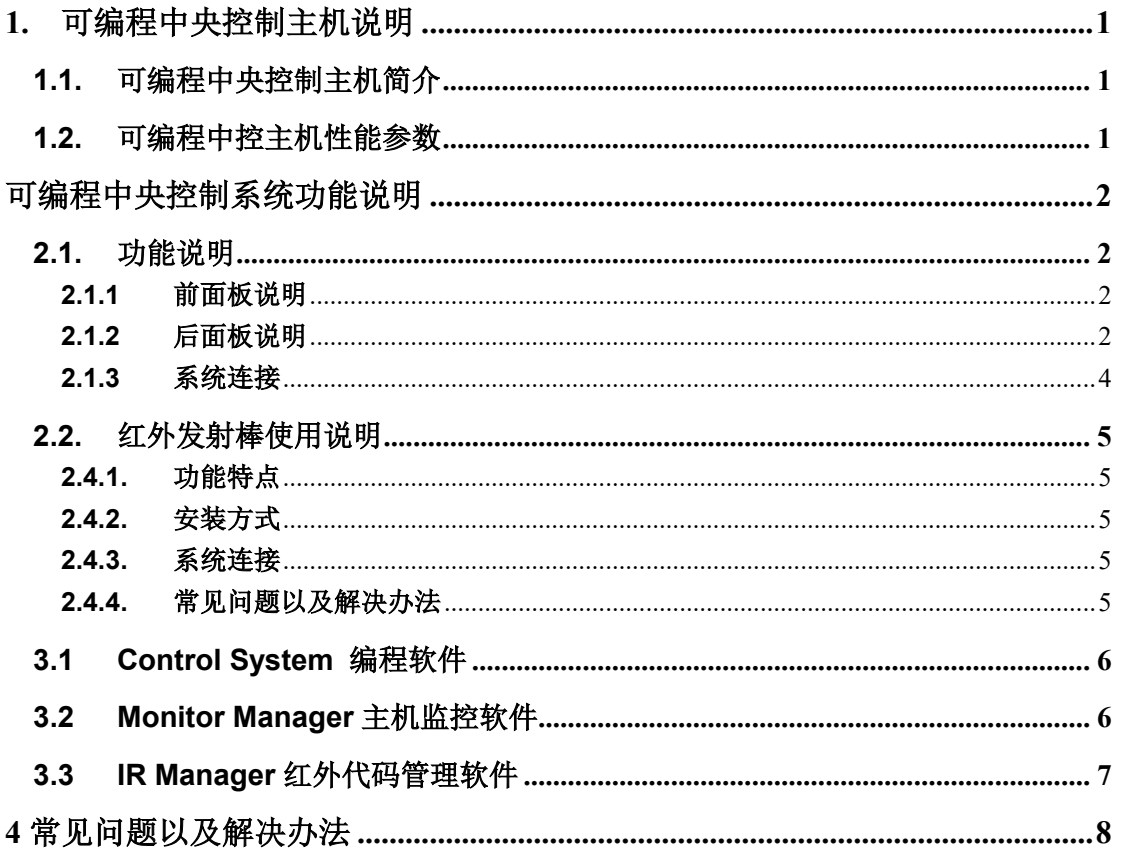

## <span id="page-3-0"></span>**1.** 可编程中央控制主机说明

## <span id="page-3-1"></span>**1.1.** 可编程中央控制主机简介

可编程中央控制主机,采用先进的集成技术,提供高速准确的集中控制环境,提供多种可编程控制接口,开放 式的用户编程环境,完成各种复杂的控制接口编程。

主机采用 ARM7 CPU, 8M 内存, 2M Flash 闪存。内置多个可编程串口, 支持串口、红外、数字 IO、继电器 等接口的终端受控设备。另外 AV-XPCII-T 还提供有两条扩展槽,用于安装扩展卡,可安装电话控制卡、调音卡等等, 功能更强大。

## <span id="page-3-2"></span>**1.2.** 可编程中控主机性能参数

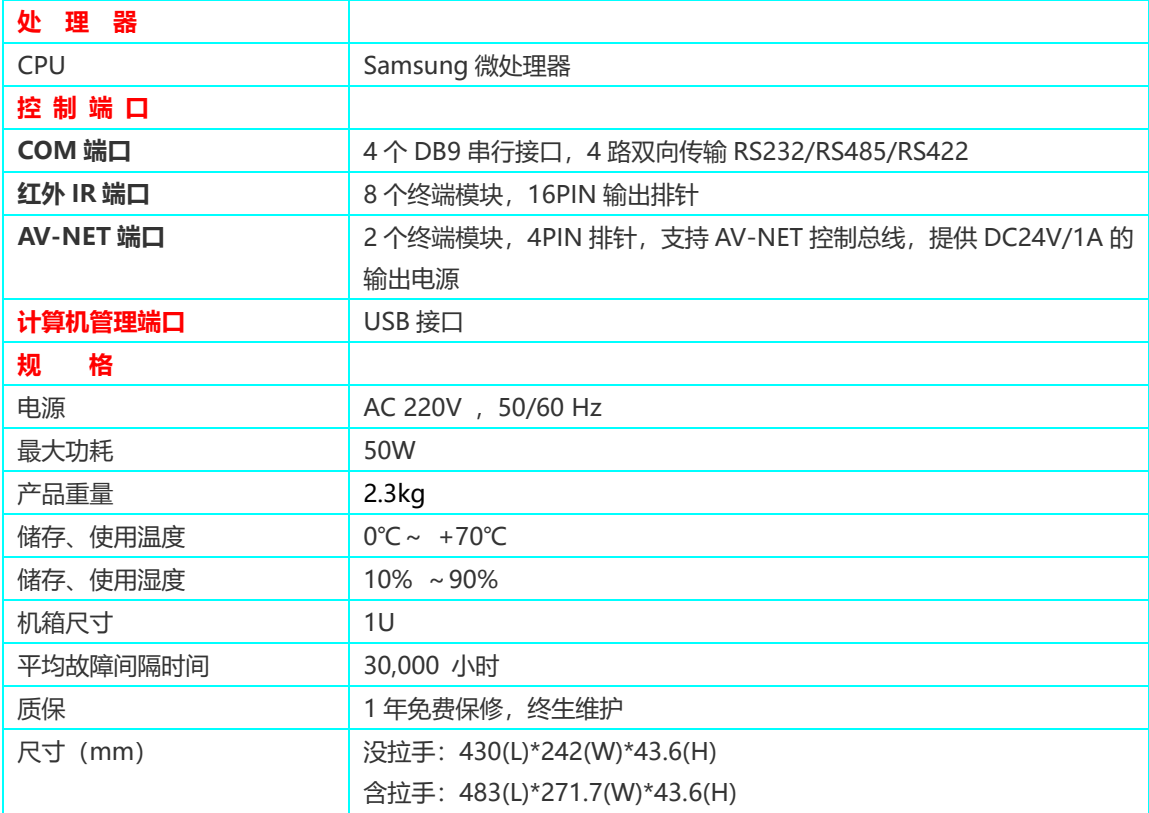

# <span id="page-4-0"></span>可编程中央控制系统功能说明

## <span id="page-4-1"></span>**2.1.** 功能说明

#### <span id="page-4-2"></span>**2.1.1** 前面板说明

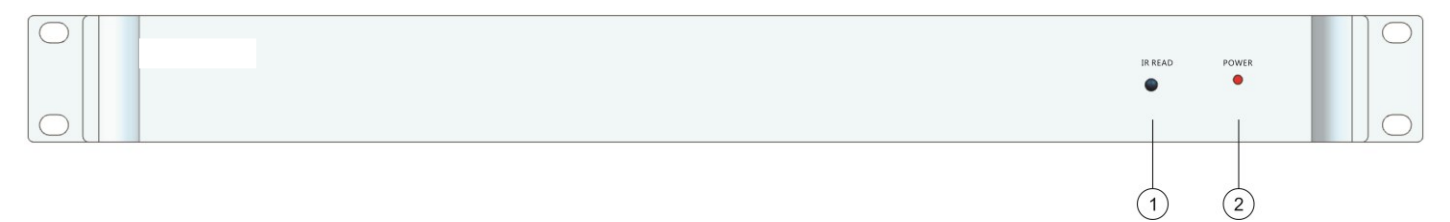

#### ① 红外接收窗口**(IR READ)**

提供红外代码学习功能,用于以红外方式控制红外受控设备。红外接收窗口用于在红外代码学习时接收红外代 码。

用 Control System 程序中 IR Manager 红外学习软件录入红外代码,以电脑文件保存。在用 Control System 编 程时要调用已录制的红外文件。

#### ② 电源指示灯**(POWER)**

电源指示灯亮,表示主控机接通电源,熄灭状态则为断电状态。

#### <span id="page-4-3"></span>**2.1.2** 后面板说明

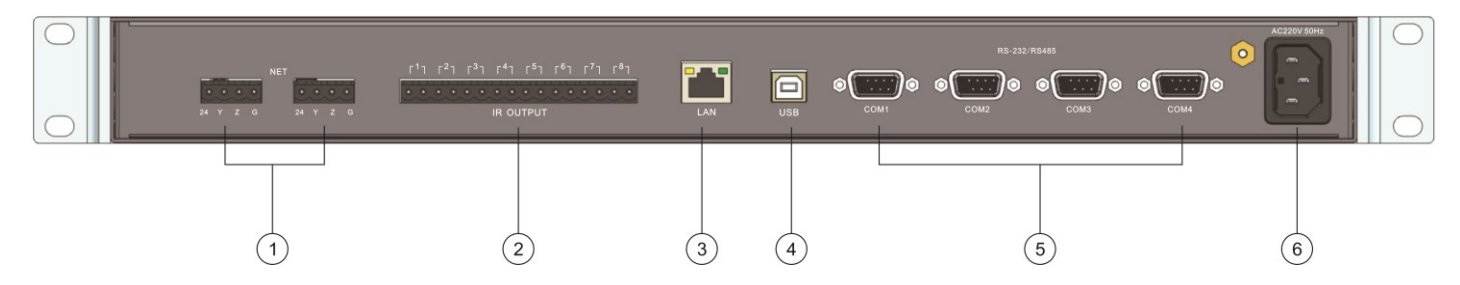

#### ① **4** 位网络口(**AV-NET**)

四位专用网络接口,可连接外围网络设备。

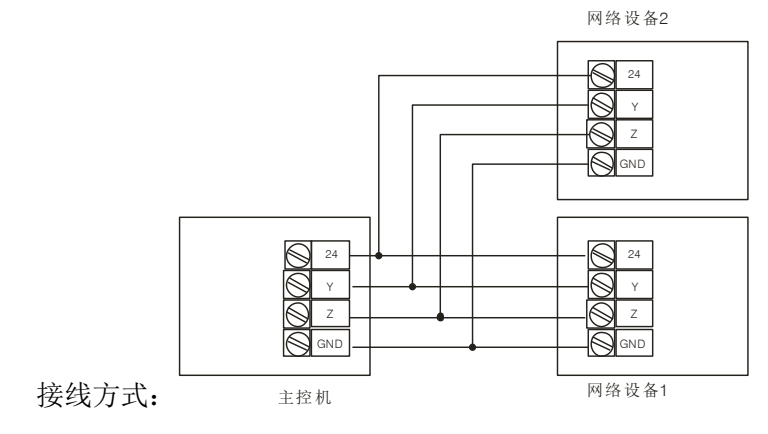

#### ② 红外代码发送口(**IR OUTPUTS**)

提供 8 个独立的红外控制输出接口,可以输出 8 路红外控制信号控制 8 种相同或不相同的设备;可以学习 常有的38KHz 载波的任意红外遥控代码,可以独立或同时发送,互不干扰,同一个发射端口可以控制多个不同 红外代码的设备,可以根据具体情况定义由哪个端口来实现对具体设备的控制、每个红外发射端口所占红外代 码的数量。

红外代码在编程时可以调用相关设备的红外代码库,直接传输到主机,无需重新学习。 红外接口需配合 AVWIN 红外发射棒使用。

#### ③ 网络口(**LAN**)

内置 XPORT。

#### ④ **USB** 传输口(**USB**)

可连接 PC 机,传输已编好的工程至主机

#### ⑤ 串行接口(**COM1-COM4**)

有 4 个可编程的串行通讯接口 COM1-COM4, 采用 9HDM 型式接口, 可以任意编程收发 RS232、RS485 通 讯格式数据,实现双向控制;每个接口波特率支持: 300--57600,可连接具有 RS232/485 通讯协议的接口设备 (如:各类矩阵设备、投影机设备及云台等一系列带 RS232/485 通讯协议的设备)。

COM 口脚位功能说明如下表:

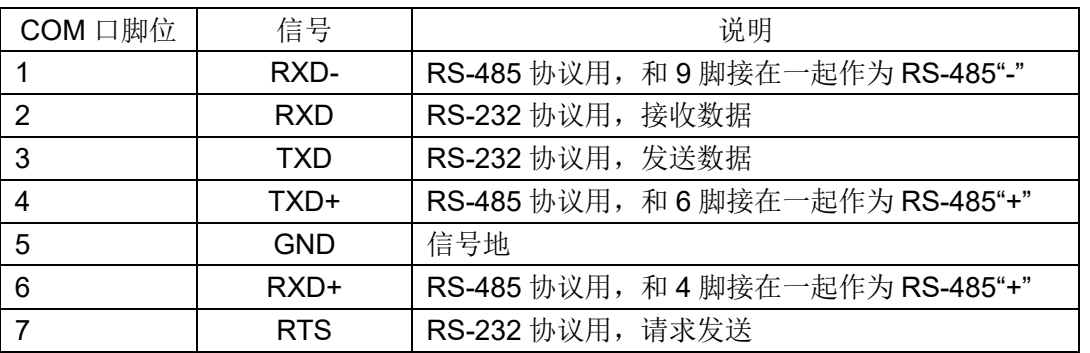

#### ⑥ 系统电源(**AC 100V~240V**)

系统电源输入,开关电源, AC100V~240V 自适应。

#### <span id="page-6-0"></span>**2.1.3** 系统连接

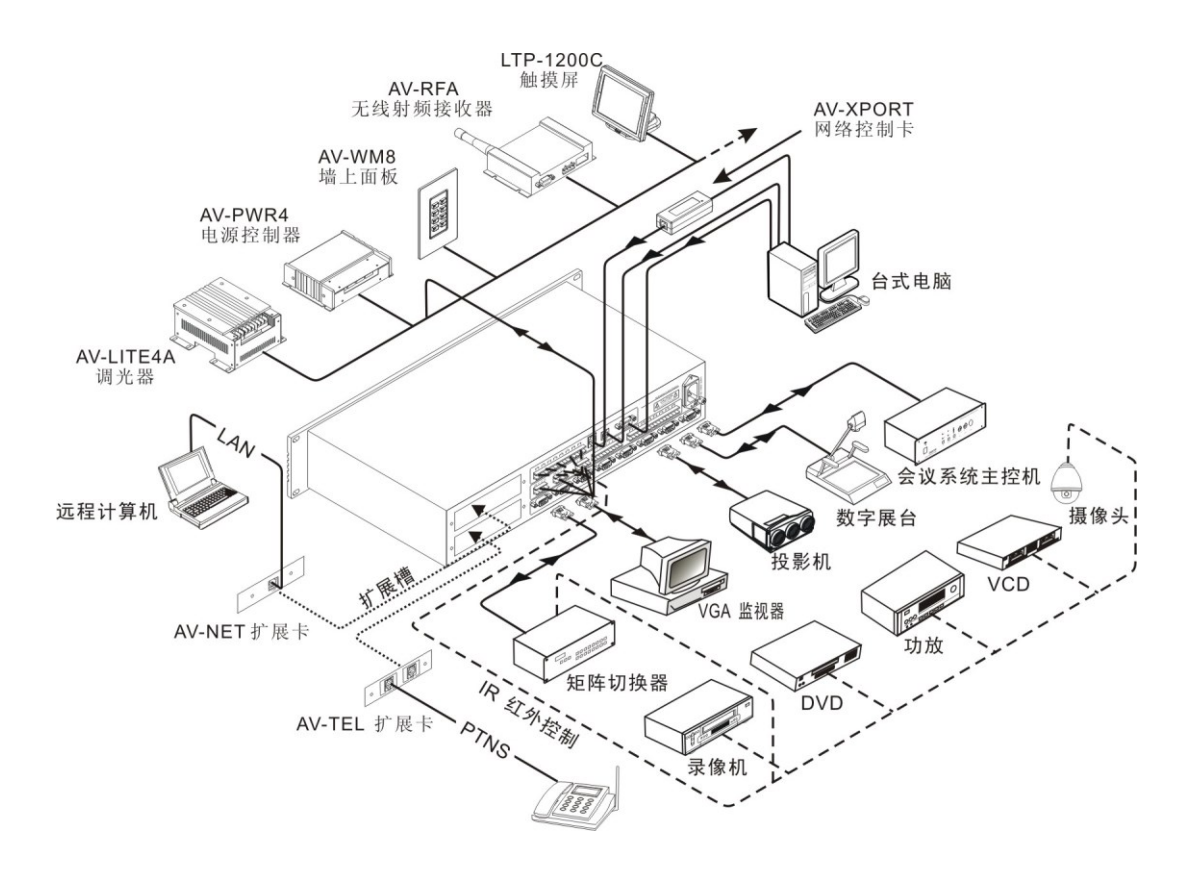

## <span id="page-7-0"></span>**2.2.** 红外发射棒使用说明

#### <span id="page-7-1"></span>**2.4.1.** 功能特点

红外发射棒主要用于将中控主机传输过来的红外代码,转换成红外信号发射出去,控制红外受控设备。红外 发射棒一头连接至中控主机红外发射口,接收主机传输过来的红外代码,另一端红外发射头将红外代码转换成 红外信号发射出去,控制 DVD、电视、VCD 等外围设备。中控主机发射过来的红外代码,通常是经过红外学 习录制的红外代码或者是 Control System 软件自带的红外代码库。通过 Control System 编程可定义各红外发射 口控制的外设,将该设备红外代码库调入相应的红外发射端口。一个红外发射口最多只能调入一个设备的红外 代码库,最多可发送 999 个红外代码。

#### <span id="page-7-2"></span>**2.4.2.** 安装方式

将红外发射棒一端连接至中控主机的红外发射端口,另一端固定至受控设备的红外接收窗口,或者与受控 设备的红外接收窗口的垂线小于 45°, 距离红外接收窗口小于 20cm 的空间范围内。

注意:现场设备在无干扰的情况下,红外发射头才能正常地将红外信号发送给设备。为了避免其它设备的 干扰,用户最好用红外发射棒面盖将红外发射头盖住,同时也可以避免干扰其它设备。

申明:红外发射棒发射出的红外信号与普通遥控器发射的红外信号频率范围相同,对人体无影响。

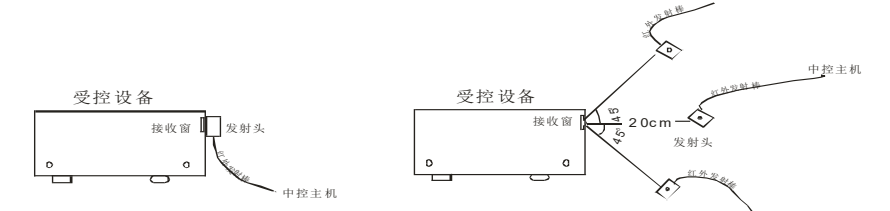

#### <span id="page-7-3"></span>**2.4.3.** 系统连接

连接到主机背面 IR OUTPUTS

#### <span id="page-7-4"></span>**2.4.4.** 常见问题以及解决办法

红外控制设备不受控,请检查以下项目:

- A、检查发射棒是否与设备接收窗对准确
- B、 检查主机红外学习是否成功
- C、 检查 3.5mm 插座接口是否与主机的红外输出端口连接正确
- D、 检查发射头上的发射孔是否被堵塞

## <span id="page-8-0"></span>**3.1 Control System** 编程软件

可编程中控主机的所有控制接口及控制模式,均提供开放的设置环境,用户可以对每一个控制端口进行编程, 设置各种控制协议,与各种受控设备进行通讯。

Control System 编程软件提供是可视化编程环境, 编程软件提供灵活的编程方式, 内含各种相关指令, 以图型 方式,对控制系统主机进行编程。

程序的编写请参考《Control System 编程手册》。

#### <span id="page-8-1"></span>**3.2 Monitor Manager** 主机监控软件

Monitor Manager 软件提供控制系统主机的信息显示和查询功能、传输控制系统主机的用户程序、系统程序。

#### 菜单功能介绍**:**

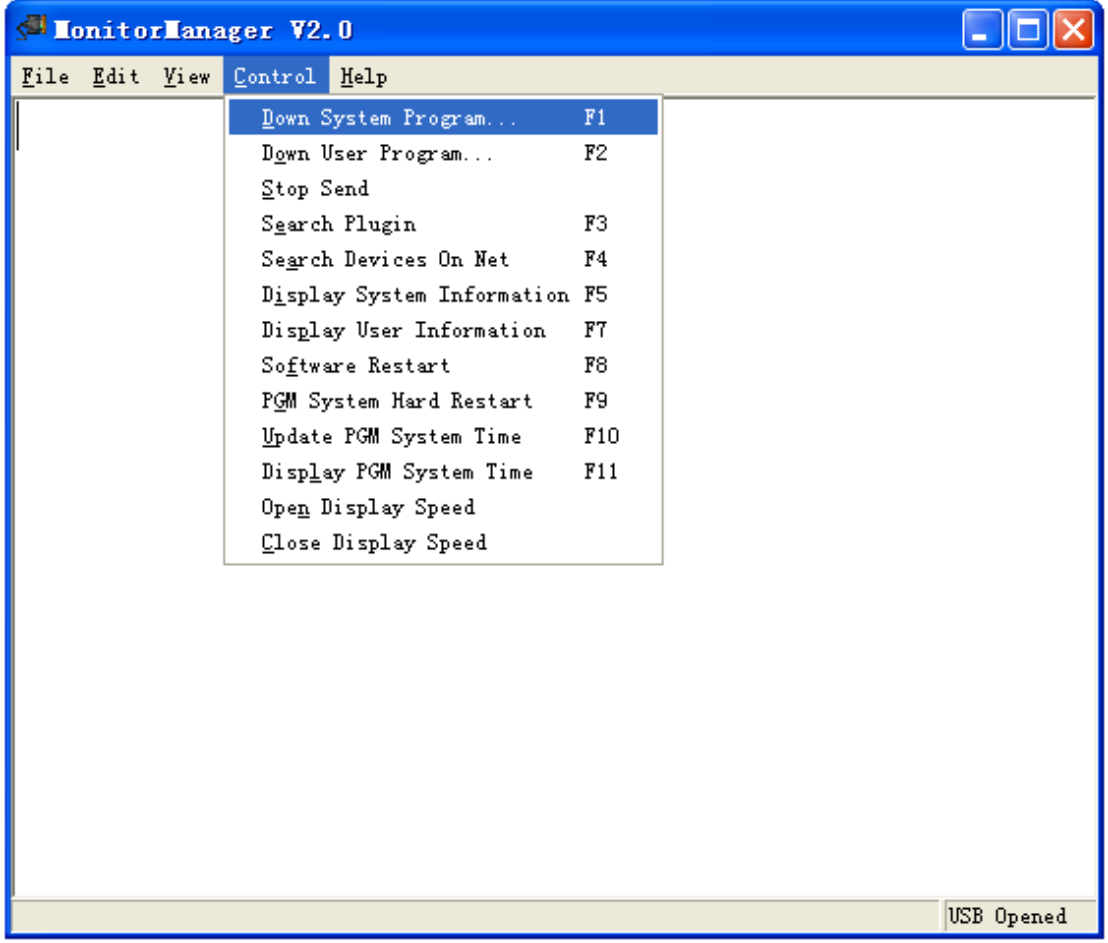

可编程中央控制系统

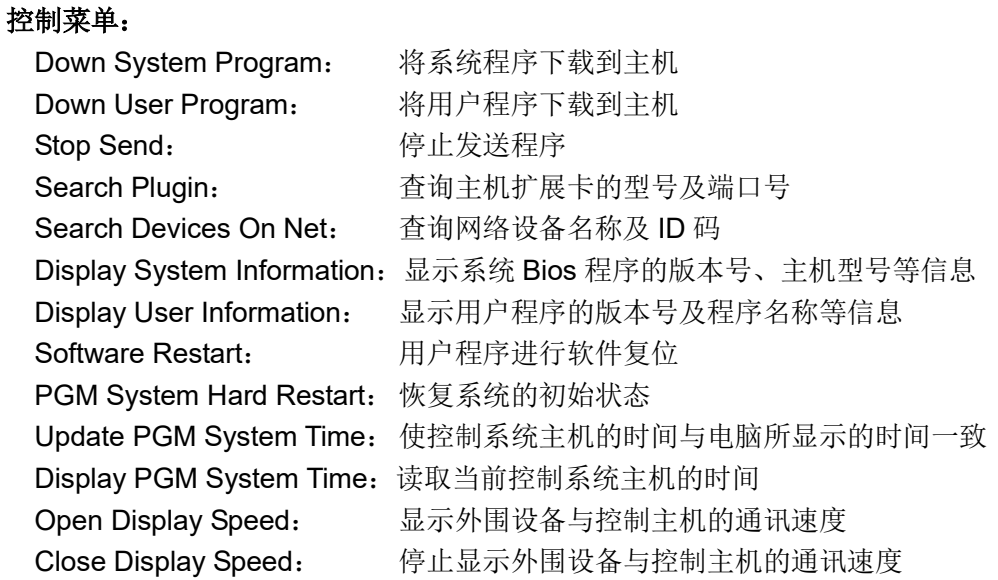

#### <span id="page-9-0"></span>**3.3 IR Manager** 红外代码管理软件

IR Manager 是一个红外代码管理的工具软件,可以嵌入 AV-XPCII-T 编程软件使用, 亦可单独使用。

IR Manager 提供红外代码的相关管理功能,包括红外代码的获取(学习),保存和管理,

以文件形式保存。

红外代码文件可以被 Control System 编程软件调用, 通过编程软件中工具栏里"Rebuilt User IR Database"导入 红外文件。

#### 红外代码学习步骤:

运行红外学习软件 IR Manager

新建红外文件,填上设备的类型、名称、型号等信息,点击 Be 按键,增加准备录入红外的按键名称。

1. 单击红外学习按键 ●, 进入红外学习窗口, 提示输入红外信号"Waiting for IR data ...", 让红外遥控器对准

AV-XPCII-T 或 AV-TOUCH 主机上的红外接收窗口"Sensor",按下要录入的红外遥控按键。

2. 其它红外按键的学习以此类推。

# <span id="page-10-0"></span>**4** 常见问题以及解决办法

- 1. 红外控制设备不受控
	- A. 控制键是否进行过红外学习;
	- B. 红外学习是否成功;
	- C. 红外发射棒是否接到相应的主控机红外发射端口;
	- D. 红外发射棒是否接到相应的设备,而且接在该设备的红外接收窗口;
- 2.触屏或面板上的所有控制按键不能控制受控设备
	- A. 触屏的 RFID 码与 Control System 控制程序中的触屏 RFID 是否相同;
	- B. 无线接收器的 NET ID 与 Control System 控制程序中的无线接收器 NET ID 是否相同;
	- C. 其它网络设备的 NET ID 与 Control System 控制程序中网络设备 NET ID 是否相同;
	- D. Control System 的用户控制程序是否传到控制系统主机。
- 3.触屏或面板上的一部分控制按键不能控制某个网络设备。
	- A. 某个网络设备与控制主机的网络通讯连接线接触不良;
	- B. 用 Monitor Manager 主机监控软件不能查找到某个网络设备,可能是此网络设备通讯接口已损坏,请送专 业人士维修。
- 4.串行通讯设备不受控制
	- A. 串行通讯受控设备的通讯连接线脚位是否按要求连接(RS232 协议中的 RX 接收端须与 TX 发射端连接, RS485 协议中的"+"端需与"-"端连接);
	- B. 受控设备的波特率、停止位、奇偶检验与 Control System 控制程序中的设置是否一致;
	- C. 受控设备的控制代码与 Control System 控制程序中的控制代码是否一致;
	- D. 用电脑检测控制系统主机的串口没有控制代码输出,请更换通讯串口或送专业人士维修。